附件 2

# 2024

### 一、网上报名流程

2024 年 7 月 1 日 8 时至 7 月 5 日 17 时,考生登录 "2024 年朝阳市教育局直属学校面向社会公开招聘教职工网上报名 系统"(网址: https://zpbm.dzbfsj.com)进行报名。

7 月 1 日 8 时之前为网站测试阶段,请考生不要注册,7 月 1 日 8 时正式报名开始前,将对报名网站所有数据进行清 除。

建议使用:360 极速、火狐、谷歌、Safari、搜狗等浏览 器,不支持 IE8 及以下浏览器。系统支持使用手机填报。

1.填报信息

按"2024 年朝阳市教育局直属学校面向社会公开招聘教职 工网上报名系统"提示填报本人信息(身份证号末位为"X"必 须大写)。

2.上传照片

(1)搜索微信小程序"标准证件照制作"或在应用商店下 载"证件照"app。

(2)选择照片尺寸:一寸。

(3)照片背景:蓝色。

(4)拍摄完毕后下载保存并上传至报名系统。

以下为标准照片:

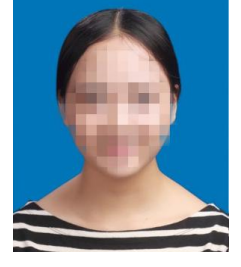

3.提交材料

考生须将提交材料的扫描件放置同一文件夹内,文件夹命 名为"岗位代码+招聘岗位+姓名+身份证号码",如: "0121+开 放大学法学专业教师+张三+21130219940808 \*\*\*\*",并压缩为 zip 格式(压缩文件大小不能超过 5M)上传至报名系统。

文件夹内包含以下材料的扫描件(pdf 格式), 且须按要 求命名:

(1)《考生诚信承诺书》(附件 3)的扫描件,命名为"1. 承诺书"。

(2)有效身份证正(反)面的扫描件,命名为"2.身份证"。

(3)本科毕业证书的扫描件,命名为"3.本科毕业证"。

(4)学士学位证书的扫描件,命名为"4.学士学位证"。

(5)研究生毕业证书的扫描件,命名为"5.研究生毕业证"。

(6)硕士学位证书的扫描件,命名为"6.硕士学位证"。

(7)教师资格证的扫描件,命名为"7.教师资格证"。

暂未取得教师资格证书的考生,须提交:

①"中国教师资格网"业务平台中"教师资格认定信息" 页面认定状态截图的扫描件命名为"7-1 认定状态"。

②《普通话水平测试等级证书》的扫描件,命名为"7-2 普通话"(普通话测试等级须达到二级乙等及以上标准,其中 语文学科须达到二级甲等及以上标准)。

③《中小学教师资格考试合格证明》的扫描件或《师范生 教师职业能力证书》的扫描件,命名为"7-3 合格证明/能力证 书"。

注:报考朝阳开放大学、中等职业学校(专业课)、会计 财务工作人员、校医(保健医)岗位的考生无须提交。

(8)本科高校出具的《关于考生为师范类毕业生的证明》 (附件 4)的扫描件,命名为"8.本科师范证明"。

注:本科毕业证上注明"师范"字样的无须提交;本科阶段 《就业报到证》、《就业通知书》上注明"师范"字样的可提交 《就业报到证》、《就业通知书》扫描件。

报考体育、美术和朝阳开放大学、中等职业学校(专业课)、 会计财务工作人员、校医(保健医)岗位的考生无须提交。

(9)国外境外院校毕业生出具"教育部留学服务中心"认 证的国外境外学历(学位)证书的扫描件,命名为"9.国外境外 学历"。

(10)《2024 年朝阳市教育局直属学校面向社会公开招聘 教职工岗位需求信息表》(附件 1)招聘岗位专业条件中有专 业方向和专业研究方向要求的考生须提交本科、研究生毕业高 校出具的《关于考生所学专业(研究)方向的证明》(附件 5) 的扫描件,命名为"10.专业研究方向证明"。

#### 二、网上审核

2024 年 7 月 3 日 8 时至 7 月 6 日 17 时,考生登录"2024 年朝阳市教育局直属学校面向社会公开招聘教职工网上报名 系统"查看审核状态。如审核状态显示"审核通过",则报名成 功;如审核状态显示"审核未通过",须按报名系统提示自行修 改、重新上传(需重新上传头像照片和报名材料,并于 36 小时 内再次查看审核状态),未在规定时间内进行修改的考生视为 自愿放弃报考资格。

## 三、打印笔试准考证

考生登录"2024 年朝阳市教育局直属学校面向社会公开招 聘教职工网上报名系统"(网址: https://zkbm.dzbfsj.com), 输 入姓名和身份证号码,点击"查询"进入。笔试准考证为图片格 式,考生须自行下载保存并打印,笔试准考证打印时间详见后 续发布的笔试公告。

## 四、注意事项

1.考生要严格按照时间节点及流程要求,完整准确填报和 上传本人信息和材料。

2.上传照片和提交材料符合格式要求,不能缺项漏项,并 确保图像清晰。